## VY\_32\_INOVACE\_INF.5.68

Šablona III/2 - Inovace a zkvalitnění výuky prostřednictvím ICT

"V informatice se nenudím - s počítačem si hravě poradím."

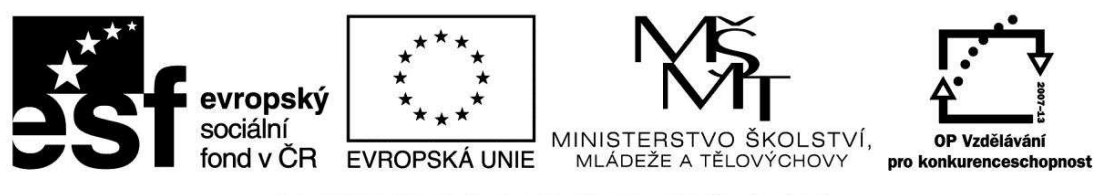

INVESTICE DO ROZVOJE VZDĚLÁVÁNÍ

## VY\_32\_INOVACE\_INF.5.68

**Anotace** - Materiál obsahuje pracovní listy zaměřené na práci v programu Malování

Žáci budou pomocí předdefinovaných tvarů vytvářet identické obrázky

## **Šablona III/2**

**Název:** Inovace a zkvalitnění výuky prostřednictvím ICT

**Téma:** Program Malování – předdefinované tvary - identické obdélníky, soustředné kružnice

**Autor:** Bc. Hana Pokorná

**Očekávaný výstup:** umí použít předdefinované tvary vytvářet umí vytvořit soustředné kružnice

**Klíčová slova:** předdefinované tvary, obdélník, režim průhlednosti, nástroj výběr, klávesové zkratky, soustředné kružnice, režim průhlednosti

**Druh učebního materiálu:** Pracovní list

**Cílová skupina:** žák 1. stupně ZŠ

**Typická věková skupina:** 10 – 11 let

**Použité zdroje a materiál:** 

kliparty**:** http://office.microsoft.com

VANÍČEK, J. ŘEZNÍČEK, P. *Informatika pro základní školy – Základy práce s PC 1.* 1. vydání. Brno: Computer Press, 2004. 88 stran. ISBN 80-251-0196-7.

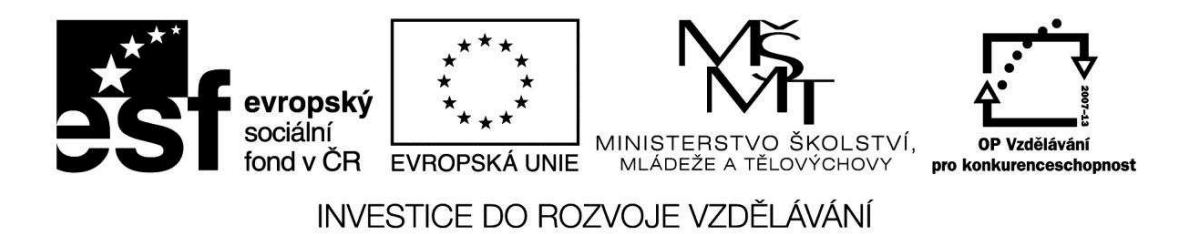

*Autorem materiálu a všech jeho částí, není-li uvedeno jinak, je Bc. Hana Pokorná* 

VY\_32\_INOVACE\_INF.5.68 *Program Malování – předdefinované tvary - identické obdélníky, soustředné kružnice*  ☺ Vytvoř plot, aby laťky plotu byly identické

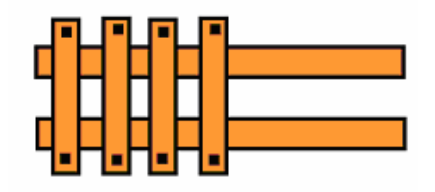

☺Vytvoř soustředné kružnice – ter<sup>č</sup>

☺Vytvoř 4 různě velké kružnice, pomocí nástroje Výběr s režimem průhlednosti ozna<sup>č</sup> postupně menší kružnice a přesunuj do větší

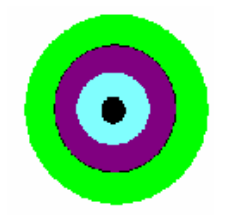

## **Sebereflexe**   $\widehat{\mathcal{O}}$  II  $\mathcal{O}$  in the minimum vector  $\mathcal{O}$

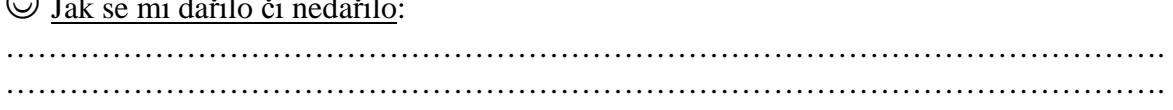